Funkcijske datoteke nastavak

# Poređenje skript datoteka i funkcijskih datoteka

- I skript i funkcijske datoteke dobijaju nastavak .m prilikom snimanja
- Prvi red funkcijske datoteke mora biti red sa definicijom funkcije
- Promenljive u funkcijskoj datoteci su lokalne. Promenljive u skript datoteci mogu se upotrebljavati i u komandnom prozoru
- U skript datoteci mogu se koristiti promenljive koje su definisane u MATLAB - ovom radnom prostoru
- Skript datoteke sadrže niz MATLAB ovih komandi
- Funkcijske datoteke prihvataju podatke putem ulaznih argumenata, a vraćaju ih preko izlaznih argumenata
- Pri snimanju funkcijske datoteke dajemo joj ime jednako imenu funkcije

### Lokalne funkcije

- Kada u programu treba više puta izračunati vrednost relativno jednostavne matematičke funkcije, MATLAB omogućava korišćenje lokalne funkcije (inline function)
- Lokalna funkcija se definiše unutar programa ne kao zasebna datoteka, i može se koristiti samo u njemu
- Lokalne funkcije se mogu definisati u svim delovima MATLAB-a

### Definisanje lokalne funkcije

- Definišu se pomoću komande inline na sledeći način:
- Ime= inline ('matematički izraz napisan kao znakovni niz')
- Matematički izraz može imati jednu ili više nezavisnih promenljivih
- Za nezavisne promenljive u izrazu mogu se upotrebljavati sva slova semiii
- Matematički izraz može sadržati sve ugrađene MATLAB-ove funkcije i funkcije koje definiše korisnik
- Izraz mora biti napisan u skladu sa dimenzijama argumenta(izvršavanje nad pojedinačnim elementima ili po pravilima linearne algebre)

### Još osobina lokalne funkcije

- Izraz ne sme da sadrži promenljive kojima je prethodno dodeljena vrednost
- Definisana funkcija se upotrebljava upisivanjem njenog imena i vrednosti za njen argument(ili argumente) u malim zagradama
- Lokalna funkcija se može upotrebljavati kao argument drugih funkcija

# Lokalna funkcija sa jednom nezavisnom promenljivom

- Funkcija  $f(x) = \frac{e^{x^2}}{\sqrt{x^2+5}}$  može biti definisana u komandnom prozoru kao lokalna funkcija skalara
- $\blacktriangleright$  FA=inline('exp(x^2)/sqrt(x^2+5)')
- Ako se na kraju definicije lokalne funkcije ne napiše ; MATLAB će je prikazati
- Funkcija se posle definisanja može koristiti za različite vrednosti x, na primer
- $\blacktriangleright$  FA(2), FA(3)

#### Ulazni argument kao vektor

- Ako očekujemo da bi x mogao biti vektor, onda funkciju treba napisati tako da omogućava pojedinačno izračunavanje nad elementima niza
- $\blacktriangleright$  FA=inline('exp(x.^2)./sqrt(x.^2+5)')
- $\blacktriangleright$  FA([1 0.5 2])

# Lokalna funkcija sa više nezavisnih promenljivih

- $\blacktriangleright$  Može se napisati kao u prethodno prikazanom primeru ili na sledeći način:
- ▶ Ime = inline('matematički izraz', 'arg1', 'arg2', 'arg3')
- U ovom slučaju definisan je redosled argumenata
- Ako se ne definiše redosled argumenata MATLAB slaže argumente po abecednom redu

### Primer

- $\blacktriangleright$  Definiši funkciju f(x,y)=2x<sup>2</sup>-4xy+y<sup>2</sup>
- $\blacktriangleright$  HA=inline('2\*x^2-4\*x\*y+y^2')
- $\blacktriangleright$  Zatim se funkcija može upotrebiti za razne vrednosti x i y.
- $\blacktriangleright$  HA(2,3)

### Zadatak

- ▶ Napiši lokalnu funkciju koja izračunava rastojanje između dve tačke u koordinatnoj ravni, kada je položaj tačaka dat u koordinatama (x,y). Pomoću nje izračunajte rastojanje između tačaka A(4,-2) i B(- $10,3$
- ▶ Rastojanje između dve tačke u koordinatnoj ravni može se izračunati pomoću Pitagorine teoreme:
- $d=\sqrt{(x^2-x^2)^2+(y^2-y^2)^2}$
- Formulu za rastojanje treba upisati kao lokalnu funkciju sa četiri argumenta, a zatim pomoću nje izračunati rastojanje između tačaka A i B.

# Zadatak: Eksponencijalni rast i opadanje

- Model eksponencijalnog rasta ili opadanja određene količine dat je sa:
- $\blacktriangleright$  A(t)=A<sub>0</sub> $e^{kt}$

gde su A(t)i A<sub>0</sub> količina u trenutku t odnosno trenutku 0, a k je konstanta specifična za konkretnu primenu.

Napiši funkciju koja pomoću tog modela predviđa količinu A(t)u trenutku t ako je poznato A $_{\textrm{\scriptsize{o}}}$  i A(t1) u nekom drugom trenutku t1. Ime i argumente funkcije definiši kao At=expRO(A0,At1,t1,t), gde izlazni argument At odgovara A(t), a ulazni argumenti A0, At1, t1, t odgovaraju A<sub>0</sub>, A(t1), t1 i t

### Upotreba funkcije

- Upotrebi funkcijsku datoteku u komandnom prozoru za sledeća dva slučaja:
- A) Godine 1980. , u Meksiku je živelo 67 miliona stanovnika, a 1986. 79 miliona . Proceni broj stanovnika 2000. godine.
- B) Vreme poluraspada radioaktivnog materijala iznosi 5.8 godina. Koliko će preostati od 7-gramskog uzorka nakon 30 godina?

### Rešenje

▶ Da bi se upotrebio model eksponencijalnog rasta, mora se prvo izraziti vrednost konstante k preko A0, A(t1) i t:

$$
\blacktriangleright k = \frac{1}{t} \ln \frac{A(t1)}{A0}
$$

► Kada je pozanto k, model se može upotrebiti za procenu broja stanovnika u proizvoljnom trenutku vremena.

### Zadatak: Kretanje projektila

 Napiši funkcijsku datoteku koja izračunava putanju projektila. Ulazni argumenti funkcije su početna brzina i ugao pod kojim je projektil ispaljen. Izlazni argumenti su maksimalna visina i rastojanje. Sem toga, funkcija treba da nacrta grafik putanje. Izračunajte pomoću te funkcije putanju projektila ispaljenog brzinom od 230 m/s pod uglom od 39°.

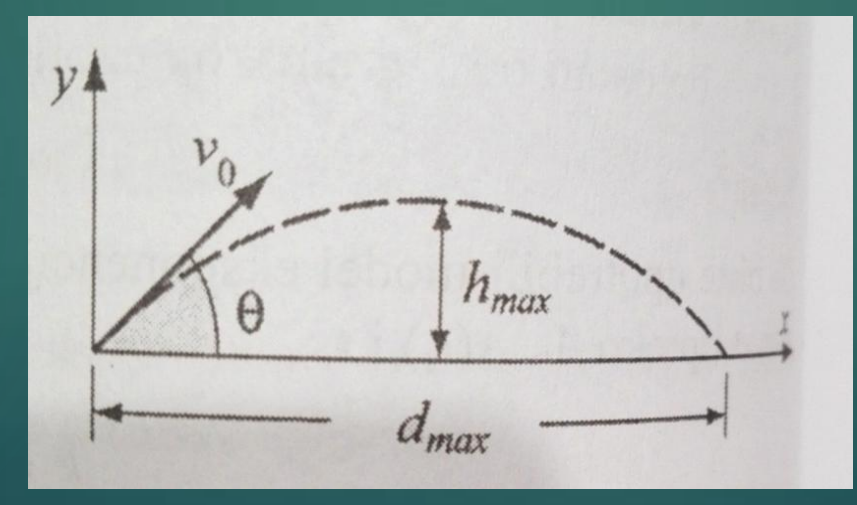

# Rešenje

- ▶ projektila. Početna brzina V0, može se rastaviti na horizontalnu i vertikalnu komponentu:
- $\triangleright$  Vox=Vocos( $\theta$ ) i Voy=Vosin( $\theta$ )
- U vertikalnom pravcu, brzina i položaj projektila dati su sa:
- $\triangleright$  Vy=Vo-gt i y=Voy-1/2 gt<sup>2</sup>
- ► Vreme potrebno projektilu da dostigne najvišu tačku (Vy=0) i odgovarajuću visinu dati su sa:
- thmax= $\frac{Voy}{g}$  i hmax= $\frac{Vo^2y}{2g}$
- Ukupno vreme leta dvaput je duže od vremena potrebnog za dostizanje najviše tačke, ttot=2thmax. U horizontalnom pravcu brzina je konstantna, a položaj projektila dat je sa x=Voxt

# Rešenje

- function [hmax,dmax]=putanja(V0,theta)
- % putanja izračunava maksimalnu visinu i rastojanje projektila i crta putanju
- ▶ % Ulazni argumenti su:
- ▶ % V0 : početna brzina u m/s
- ▶ % theta: ugao u stepenima
- ▶ % Izlazni argumenti su:
- ▶ % hmax: maksimalna visina u m
- ▶ % dmax: maksimalno rastojanje u m
- ▶ % Funkcija takođe crta grafik funkcije